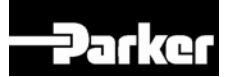

# **890 Quickstart Manual**

## **890SD (Standalone) Drive Frames B, C & D with STO SIL3/PLe**

HA501029U000 Issue 1

© Copyright 2010 Parker Hannifin Ltd.

All rights strictly reserved. No part of this document may be stored in a retrieval system, or transmitted in any form or by any means to persons not employed by a Parker Hannifin Ltd., Automation Group, SSD Drives Europe without written permission from Parker Hannifin Ltd., Automation Group, SSD Drives Automation. Although every effort has been taken to ensure the accuracy of this document it may be necessary, without notice, to make amendments or correct omissions. Parker Hannifin Ltd., Automation Group, SSD Drives Europe cannot accept responsibility for damage, injury, or expenses resulting there from.

## Contents

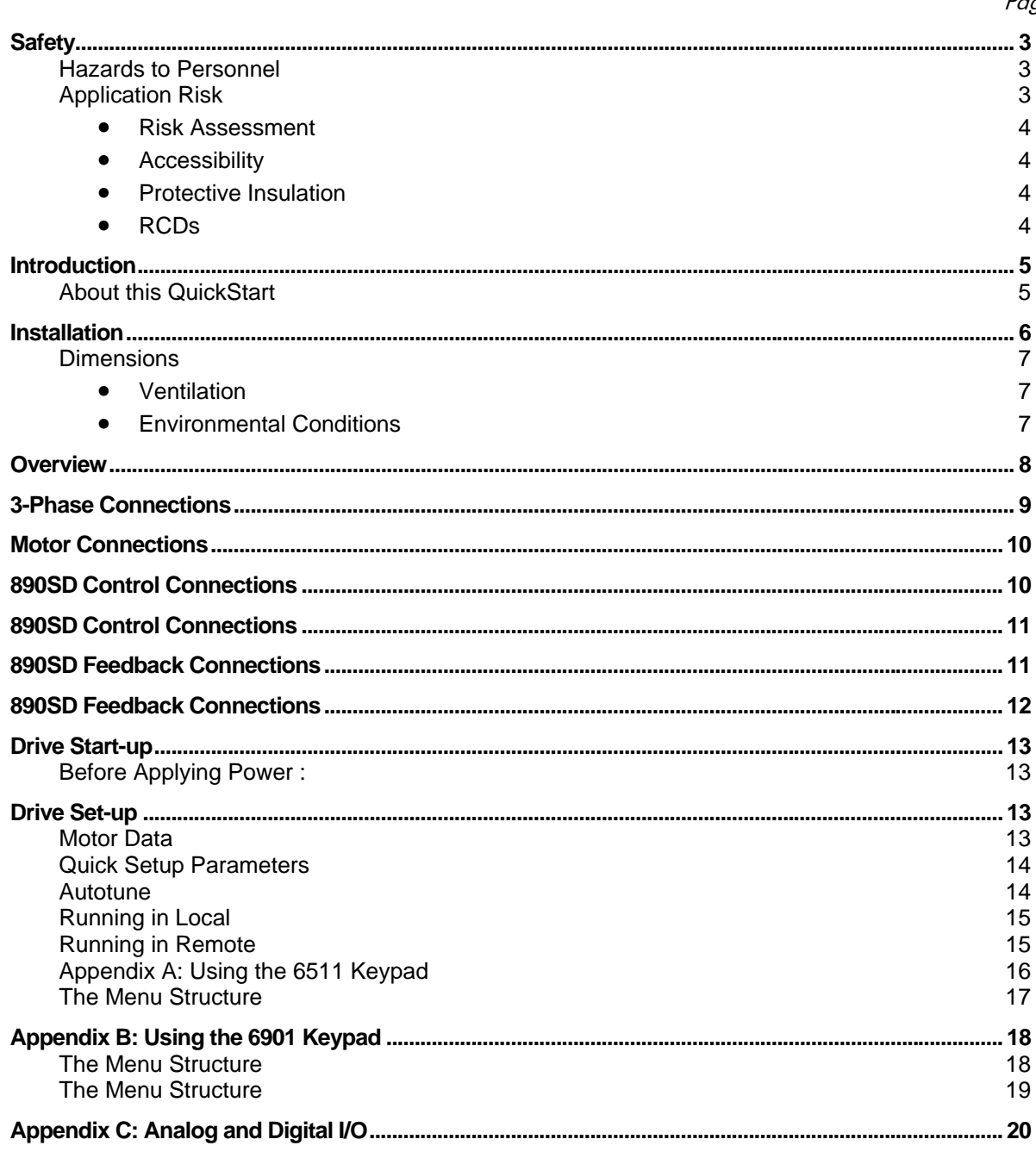

### <span id="page-2-0"></span>**Safety IMPORTANT** Please read this information BEFORE installing the equipment.

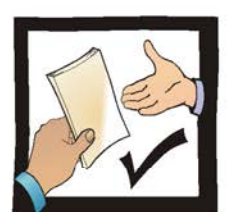

This manual is for anyone installing, operating and servicing this unit.

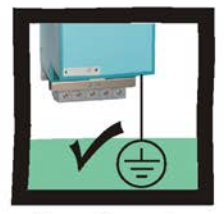

The unit must be permanently earthed due to the high earth leakage current.

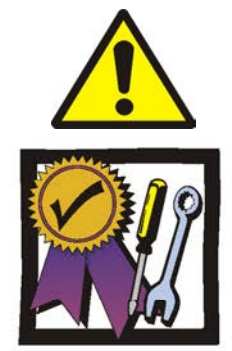

You must be technically competent to install and operate this unit.

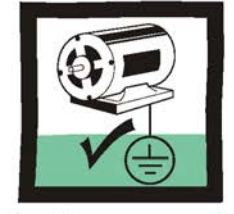

The drive motor must be connected to an appropriate safety earth.

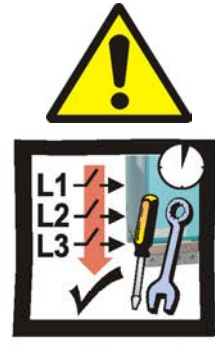

Before working on the unit, isolate the mains supply from terminals L1, L2 and L3 and wait 3 minutes.

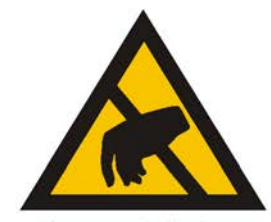

Electrostatic discharge sensitive parts : observe static control precautions.

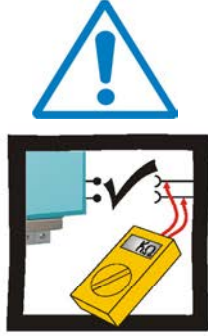

Disconnect the unit from circuits when doing high voltage resistance checks.

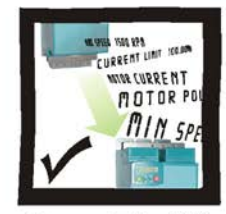

Copy existing 890 parameters to any replacement 890 unit

### **Hazards to Personnel**

#### **WARNING!**

This equipment can endanger life through rotating machinery and high voltages. Failure to observe the following will constitute an ELECTRICAL SHOCK HAZARD.

Metal parts may reach a temperature of 70 degrees Centigrade in operation.

Before working on the equipment, ensure isolation of the mains supply from terminals L1, L2 and L3. The equipment contains high value capacitors which discharge slowly after removal of the mains supply. Wait for at least 3 minutes for the dc link terminals (DC+ and DC-) to discharge to safe voltage levels (<50V). Measure the DC+ and DC- terminal voltage with a meter to confirm that the voltage is less than 50V.

Do not apply external voltage sources (mains supply or otherwise) to any of the braking terminals (DBR+, DBR-, DC+, INT or EXT).

### **Application Risk**

The specifications, processes and circuitry described herein are for guidance only and may need to be adapted to the user's specific application.

Parker SSD Drives does not guarantee the suitability of the equipment described in the Manual for individual applications.

### <span id="page-3-0"></span>**Risk Assessment**

Under fault conditions, power loss or other operating conditions not intended, the equipment may not operate as specified. In particular:

- The motor speed may not be controlled
- The direction of rotation of the motor may not be controlled
- The motor may be energized

If the STO feature of the 890 drive is to be used, the user must undertake a risk assessment for the application. The user must then verify that their design, which includes the 890 drive, satisfies the Performance Level (PL) or Safety Integrity Level (SIL) required by the risk assessment.

Under no circumstances must the STO feature be used without first reading and fully understanding chapter 6 (Safe Torque Off) of the Engineering Reference Manual. All safety warnings therein must be observed.

#### **Accessibility**

All live power terminals are IP20 rated only, since the equipment is intended to be installed within a normally-closed cubicle or enclosure, which itself requires a tool to open.

#### **Protective Insulation**

• All control and signal terminals are SELV, i.e. protected by double insulation. Ensure all wiring is rated for the highest system voltage.

**NOTE** *Thermal sensors contained within the motor must be single/basic insulated.* 

• All exposed metalwork in the Drive is protected by basic insulation and bonding to a safety earth.

#### **RCDs**

Not recommended for use with this product. Where their use is mandatory, use only Type B RCDs (EN61009).

### **Caution**

This is a product of the restricted sales distribution class according to IEC 61800-3. It is designated as "professional equipment" as defined in EN61000-3-2. Permission of the supply authority shall be obtained before connection to the low voltage supply.

## <span id="page-4-0"></span>**Introduction**

The 890SD Standalone Drive is designed for speed control of standard ac 3-phase motors.

- Control it remotely using configurable analogue and digital inputs and outputs.
- Control it locally using the 6511 Keypad.
- Use the Design System Explorer Configuration Tool (DSE 890) to give access to parameters, diagnostic messages, trip settings and application programming.
- Fit Options to the unit to give serial communications and closed loop speed control.

**IMPORTANT** Motors used must be suitable for Inverter duty.

### **About this QuickStart**

#### **This QuickStart will:**

- Familiarise you with the terminals and operation of the unit.
- Provide **\*basic** installation details and a quick set-up procedure.
- Show you how to Autotune the drive and start the motor.

**\*** *Because the 890 is a system product and we have no knowledge of your application, we detail the quickest way to power-up the drive using a simple earthing scheme with minimal control wiring. Refer to the full Engineering Reference Manual for items not covered in this QuickStart.*

#### **Provided with every 890 unit is a:**

- Quickstart
- $\bullet$  Compact disk containing the Engineering Reference Manual and DSE Configuration Tool
- 890 Installation Kit and instruction leaflet
- $6511$  Keypad
- Customer-ordered Options

#### **This QuickStart assumes that:**

- You are a qualified technician with experience of installing this type of equipment.
- You are familiar with the relevant standards and Local Electric Codes (which take precedence).
- You have read and understood the Safety information provided at the front of this QuickStart.
- You realise that this guide contains only basic information and that you may need to refer to the Engineering Reference Manual to complete your installation.
- You are not using the Safe Torque Off (STO) feature of this product and that you will disable it as instructed in this QuickStart manual. Safety Note – Use of the STO feature requires full compliance with the STO chapter 6 of the Engineering Reference Manual to which the user must first refer.

## <span id="page-5-0"></span>**Installation**

A simplified installation is shown below. This installation is **not** EMC compliant. For European installations and countries with EMC legislation refer to the 890 Engineering Reference Manual, Appendix C.

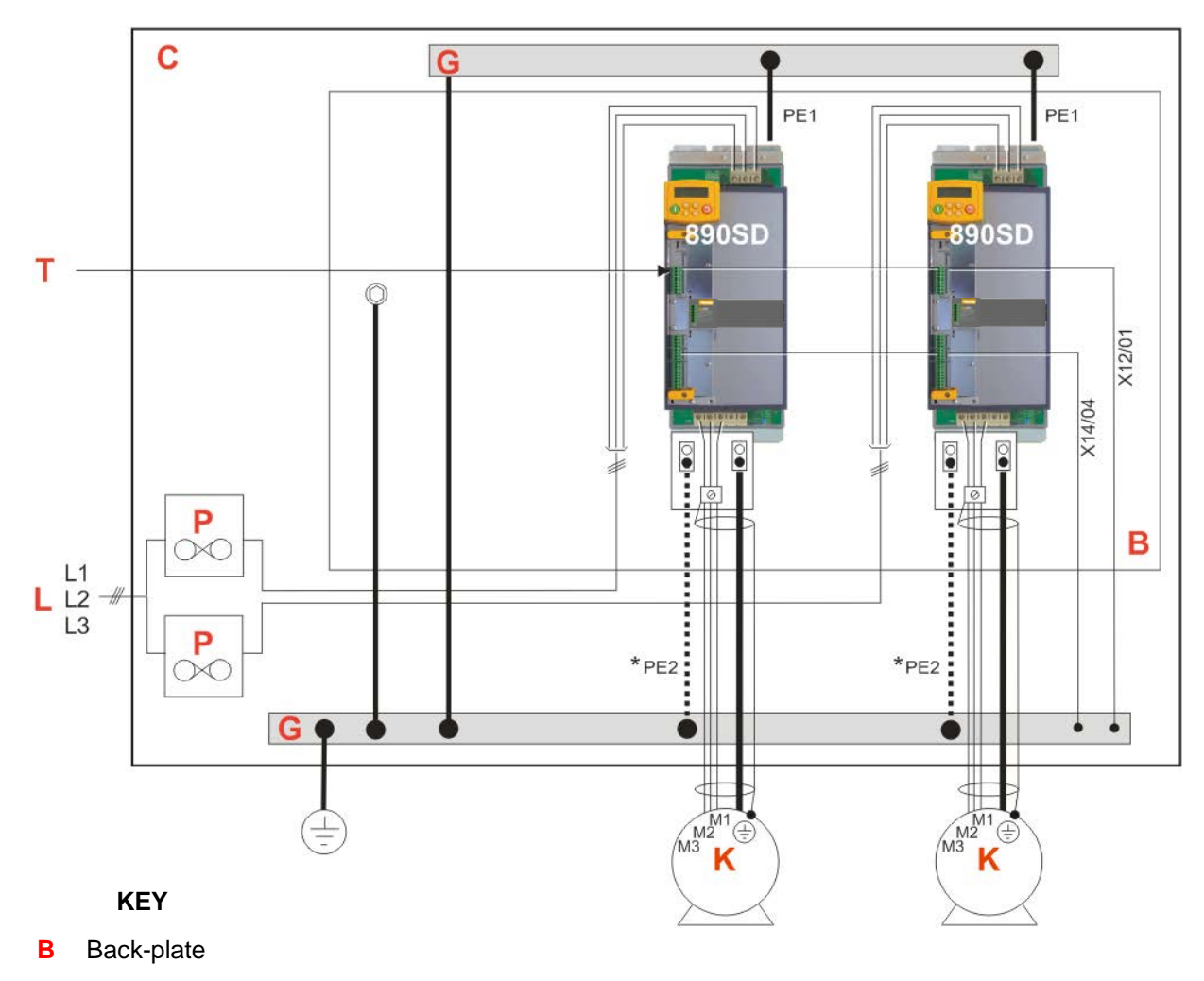

- **C** Cubicle
- **G**  Protective Supply Earth/Ground
- **K** Motor (M1, M2, M3)

3∅ Power

- **L**  Supply Cable (L1, L2, L3)
- **<sup>P</sup>**Fuse or circuit breaker
- **T** Control Wiring terminals

### **890 Installation Kit**

The 890 Installation Kit is shown attached to the bottom of the 890SD units in the diagram. It can also be fitted to the top of the unit.

The kit provides several options for earth/ground connections. It also includes the brackets for DIN rail mounting the unit. Refer to the instructions in the kit and use the appropriate parts.

#### **\* Permanent Earthing**

The unit must be **permanently earthed** according to EN 50178: A crosssection conductor of at least 10mm<sup>2</sup> is required. This can be achieved either by using a single conductor (PE) or by laying a second conductor though separate terminals (PE2 where provided) and electrically in parallel.

### <span id="page-6-0"></span>**Dimensions**

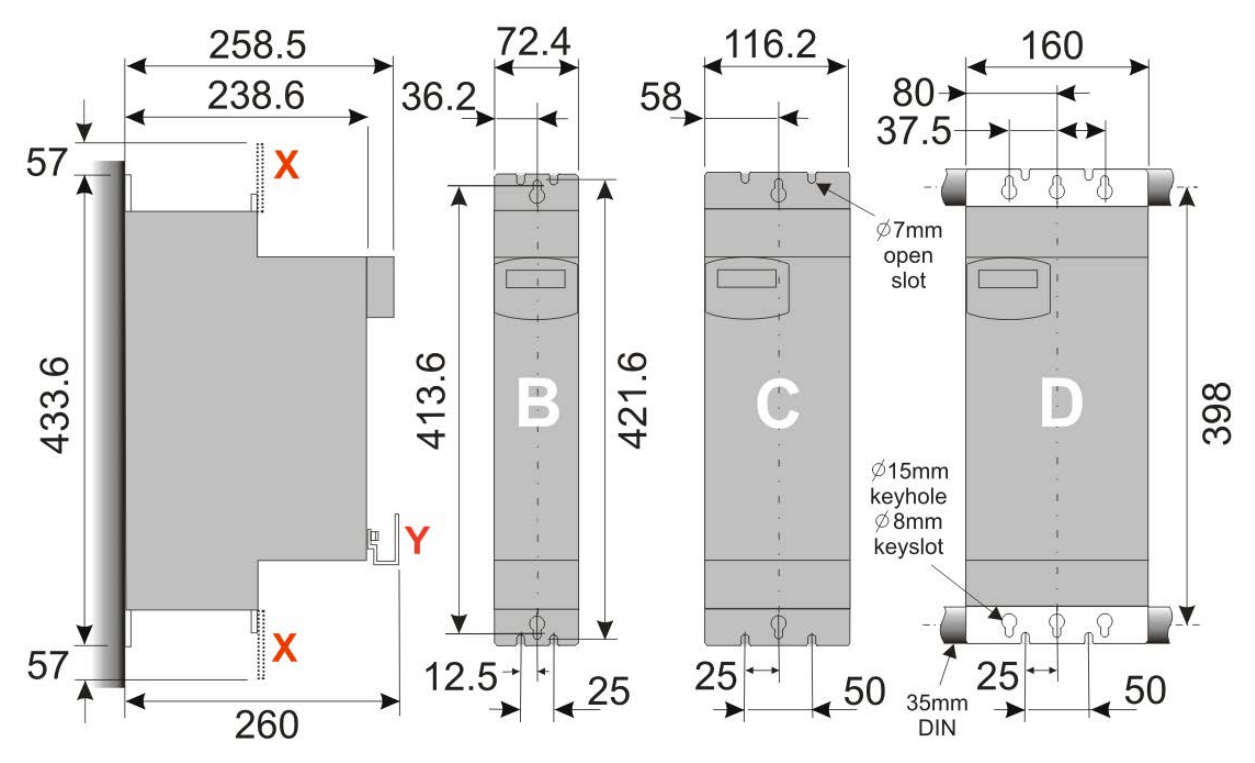

Dimensions are in millimeters (*X: Power Bracket - 890 Installation Kit, Y: Control Bracket*)

The units must be installed in a cubicle. Mount the drive using the keyholes and slots or on a 35mm DIN rail using the 890 Installation Kit supplied.

#### $150mm$ **Ventilation**  The drives can be mounted side-by-side with no clearance. A minimum of 150mm (6 inches) free-air space must be allowed at the top and bottom of each drive. If mounting drives above or below other equipment, the top and bottom distances should be added for overall clearance between drives. **150mm Environmental Conditions**  Operating ambient temperature 0°C to 45°C (32°F to 113°F)

Enclosure rating IP20 – UL(cUL) Open type

Atmosphere **Dust free, non flammable, non-corrosive, <85% humidity,** non-condensing

## <span id="page-7-0"></span>**Overview**

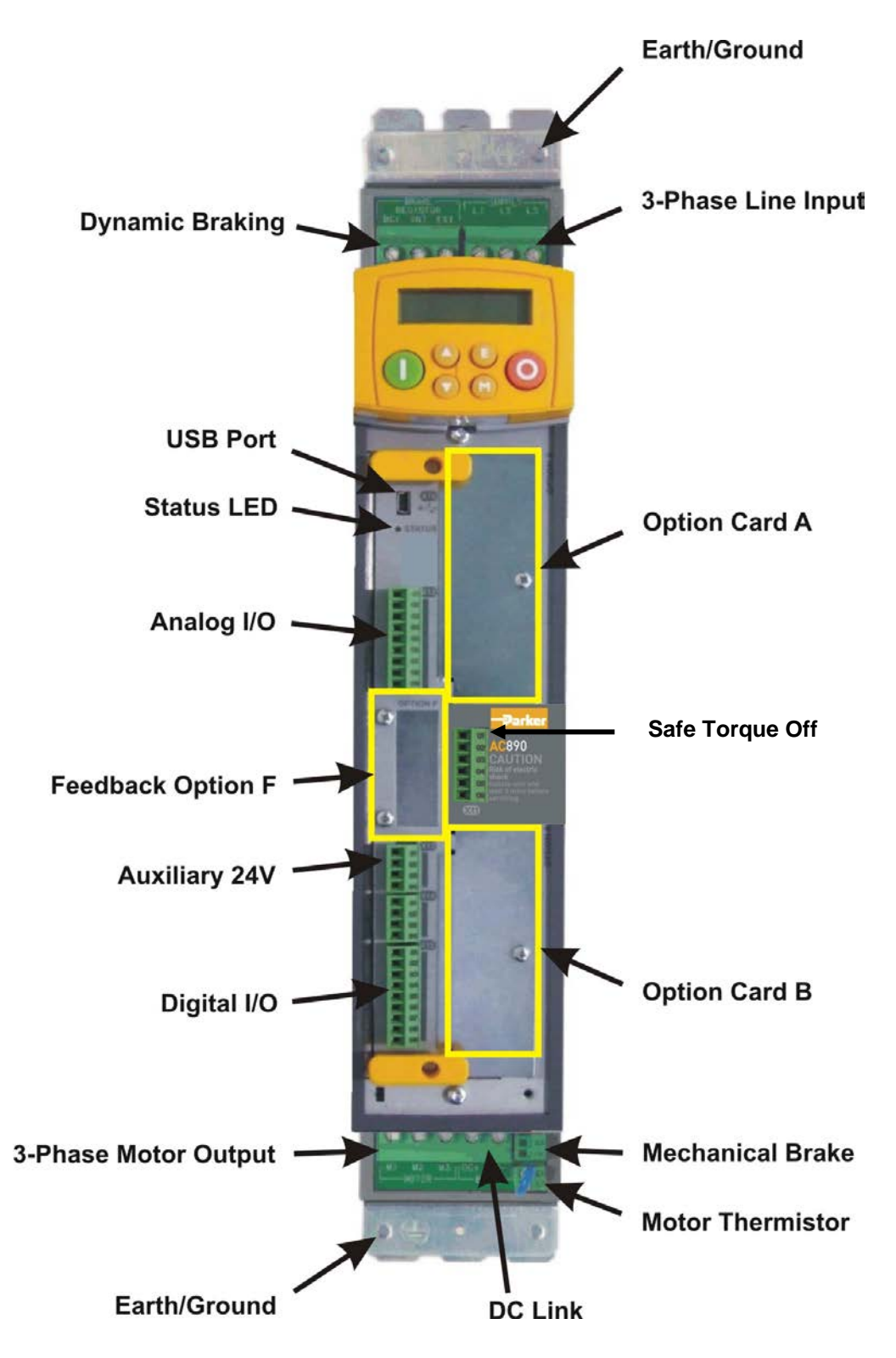

## <span id="page-8-0"></span>**3-Phase Connections**

• **Connect 3-phase power in any order to L1, L2, L3. Maximum wire sizes: 1** 

**Frame B: 6mm2 /10AWG - 0.5Nm Frame C: 10mm2 /8AWG - 1.2Nm Frame D: 16mm2 /4AWG - 2.4Nm**

**Use branch circuit protection (circuit breaker and/or fuses)**

**Refer to Appendix D for Drive Rating details** 

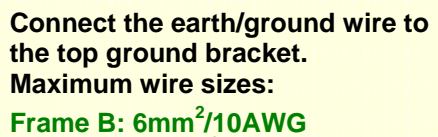

**Frame C: 10mm2 /8AWG Frame D: 16mm<sup>2</sup>/4AWG** 

**2**

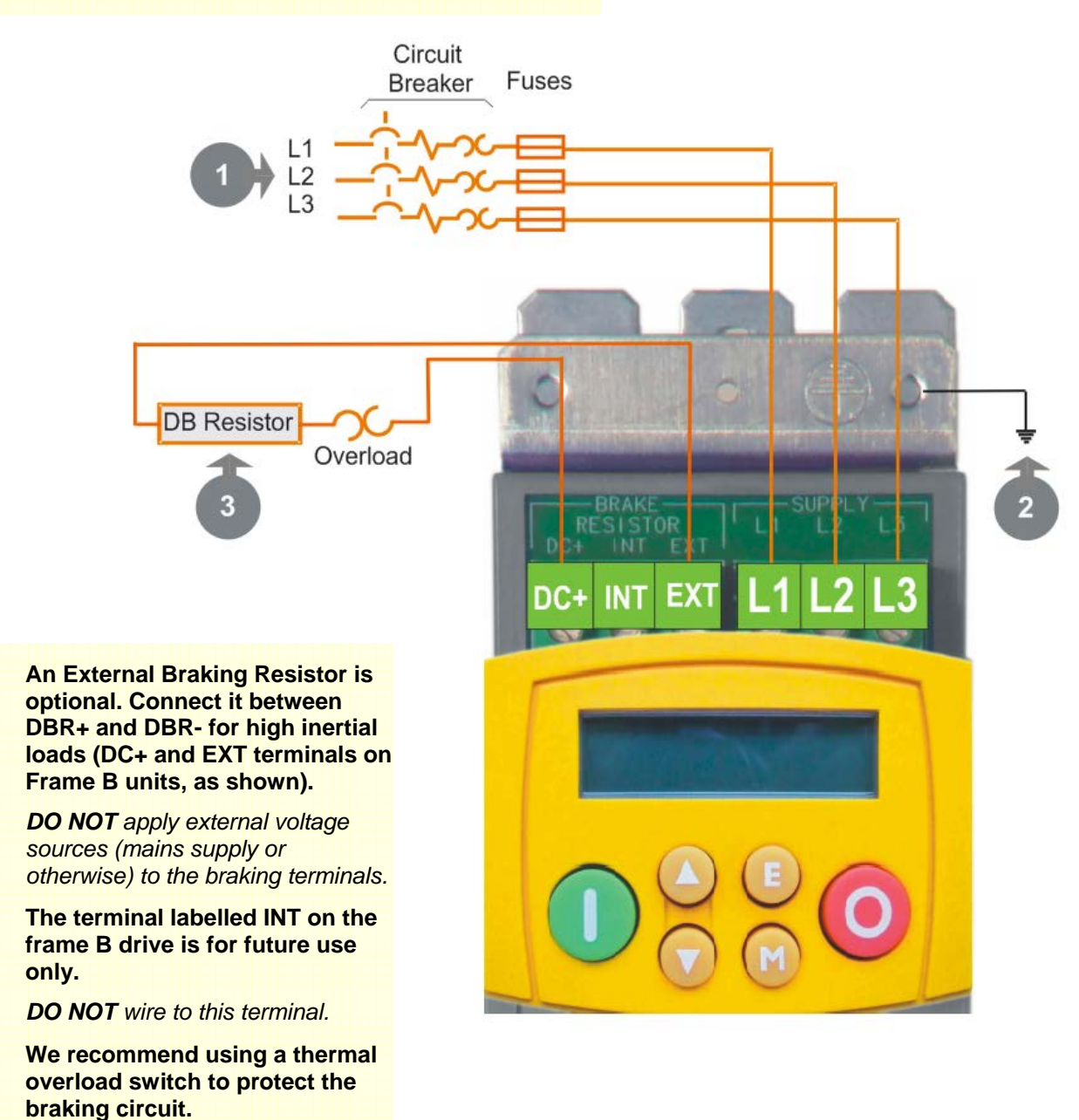

## <span id="page-9-0"></span>**Motor Connections**

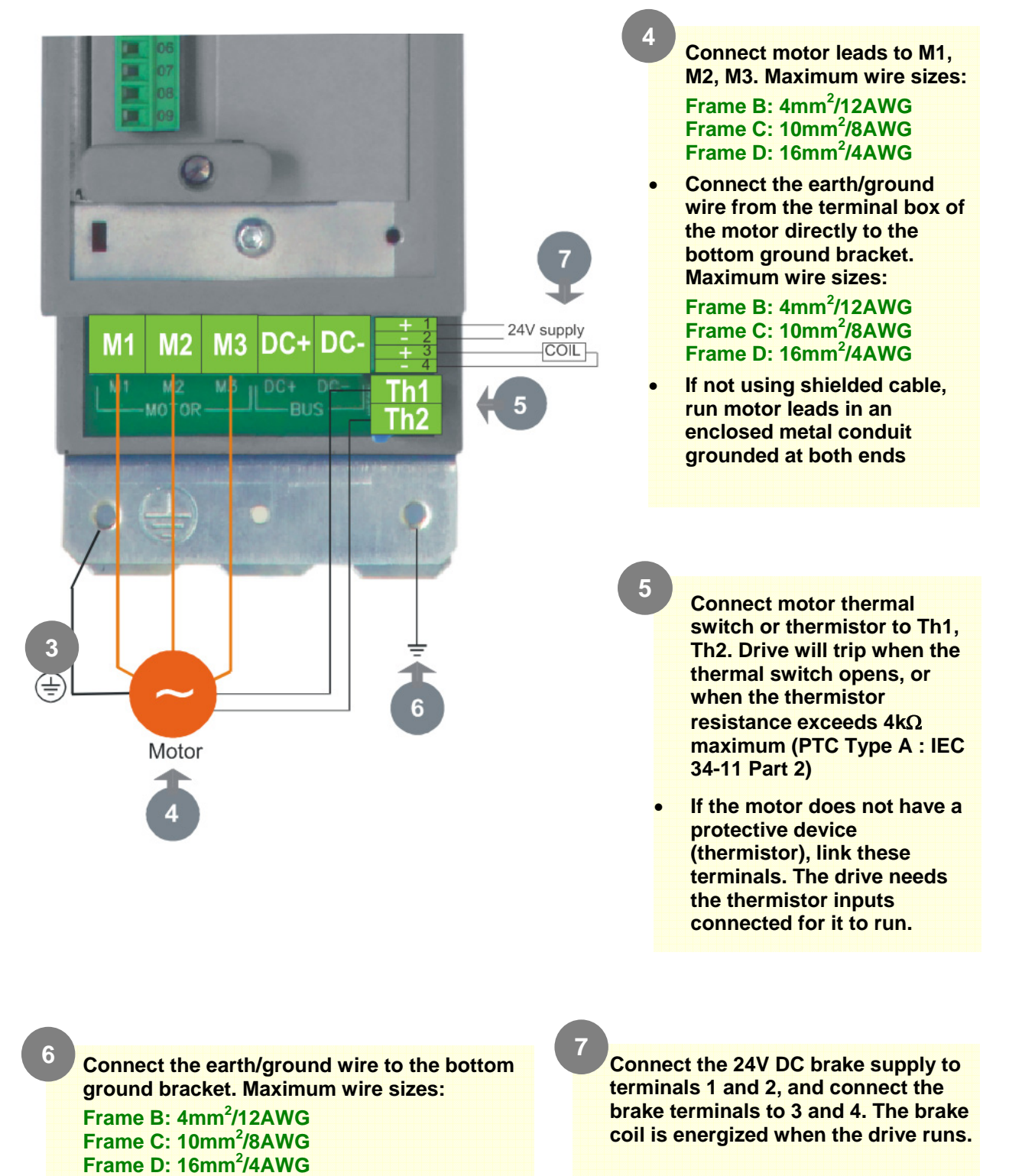

## **890SD Control Connections**

<span id="page-10-0"></span>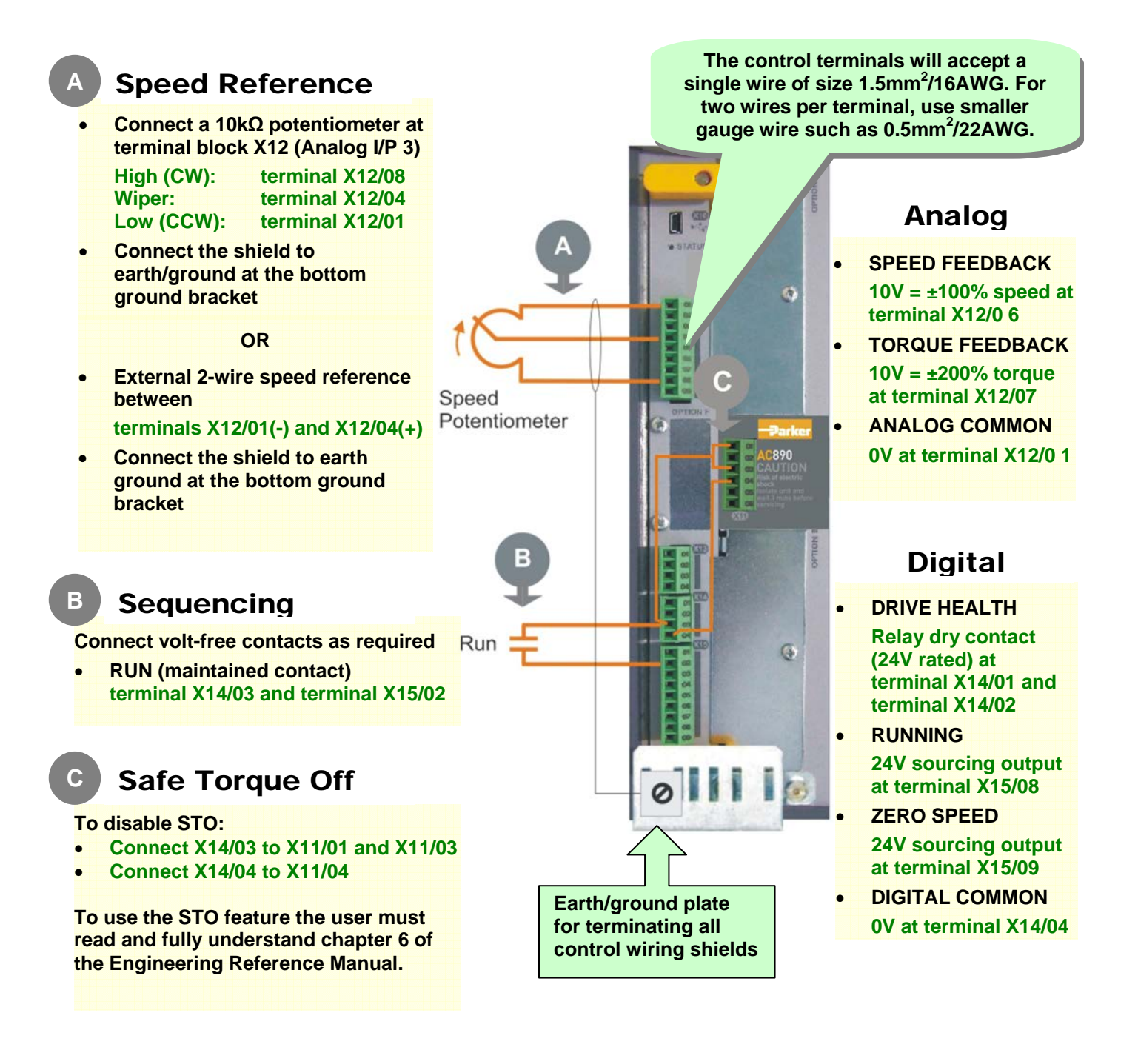

#### **This is a basic connection diagram.** For more detailed information on control connections, refer to Appendix C.

## <span id="page-11-0"></span>**890SD Feedback Connections**

This section is only for closed loop vector and induction servo applications. Skip this page if there is no encoder or resolver mounted on the motor

#### **Incremental Pulse Encoders**

The default settings for the drive are for 2048 line, quadrature, incremental pulse encoders with differential outputs operating from a 10VDC supply.

• Z channel (Marker pulse) connections are not necessary for running the drive, but inputs are provided for positioning and servo applications. The supply voltage to the encoder is set in the Quick Setup menu. Range 10 VDC to 20 VDC

#### **Use the Keypad to set the following options:**

Supply Voltage - PULSE ENC VOLTS (S19) Number of lines per revolution - ENCODER LINES parameter (S20) \* Encoder direction - ENCODER INVERT (S21)

*\* Used to match the encoder direction to the motor direction. When TRUE, changes the sign of the measured speed and the direction of the position count. It is necessary to set up this parameter when in CLOSED-LOOP VEC mode, as the encoder direction must be correct for this mode to operate.* 

Using other types of encoders requires the DSE Configuration Tool and the setting of other parameters. Refer to the 890 Engineering Reference Manual for details of these parameters.

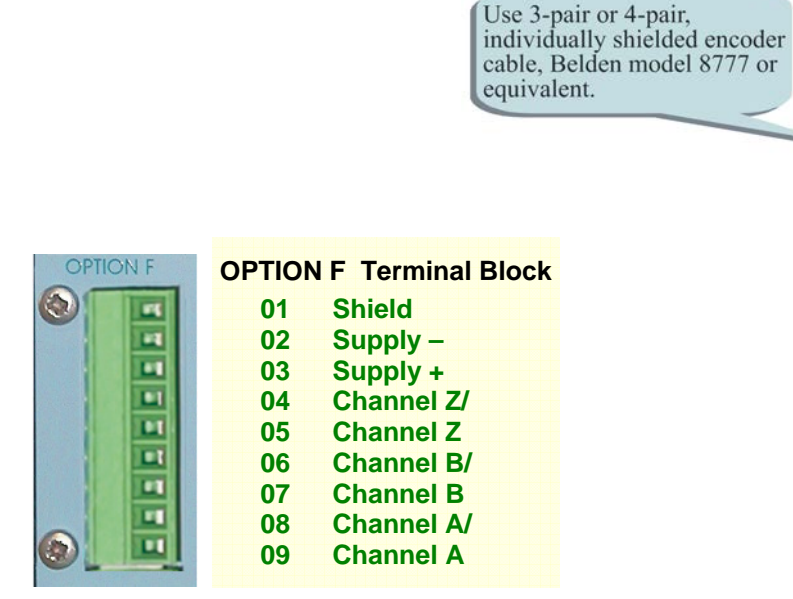

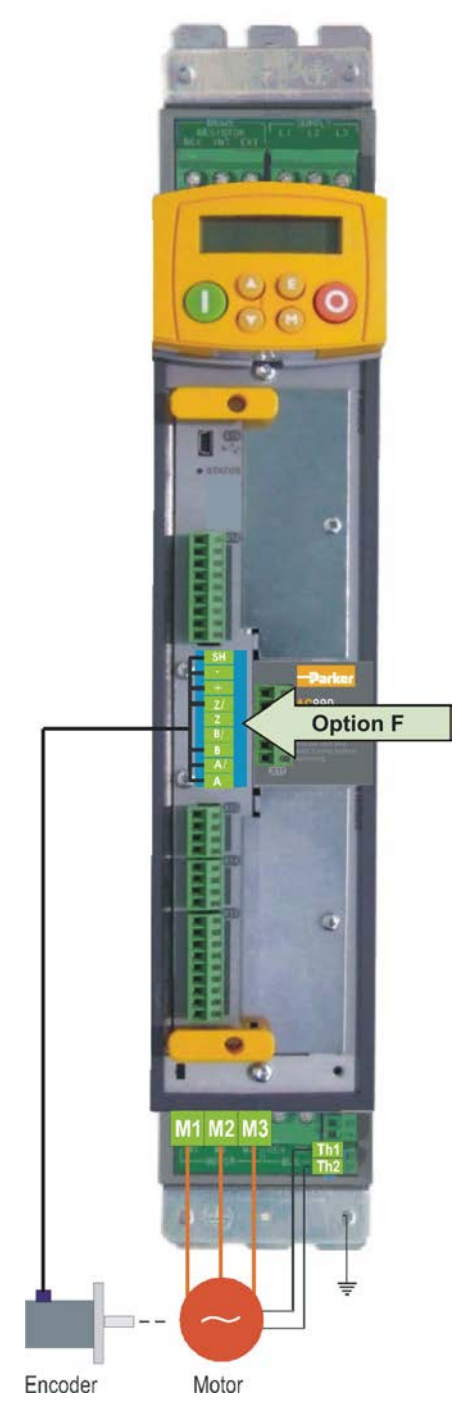

## <span id="page-12-0"></span>**Drive Start-up**

### **Before Applying Power:**

- Read the Safety section at the front of the QuickStart.
- Ensure that all local electric codes are met.
- Check for damage to equipment.
- Check for loose ends, clippings, filings, drilling swarf etc. lodged in the drive and system.
- Check all external wiring circuits of the system power, control, motor and earth connections.
- Ensure that unexpected rotation of the motor in either direction will not result in damage, bodily harm or injury. Disconnect the load from the motor shaft, if possible.
- Check the state of the Motor Thermistor and Brake Resistor connectors. Check external run contacts are open. Check external speed setpoints are all at zero.
- Ensure that nobody is working on another part of the system which will be affected by powering up.
- Ensure that other equipment will not be adversely affected by powering up.
- Check motor stator connections are correctly wired for Star or Delta as necessary for drive output voltage.
- Check that the STO feature has been disabled. See page [11](#page-10-0) of this Quickstart.
- DANGER: some motors and control methods are not suitable for use with STO. Refer to chapter 6 of the Engineering Reference Manual for full details.

**If all connections have been checked, it is time to** POWER UP **the drive.**

## **Drive Set-up**

Refer to Appendix A if using the 6511 keypad supplied with the drive. Appendix B contains information about the 6901 keypad that displays menu and parameter names in English.

### **Motor Data**

Before attempting to set up the drive, you will need some motor information. This is found on the motor nameplate. The information you will need is listed below:

Base Volts Base frequency Base RPM Full load amps No load amps (mag current) Connection (star or delta)

### <span id="page-13-0"></span>**Quick Setup Parameters**

The following is a list of the Quick Setup parameters you must check before starting the drive. Set only the ones marked with "x" in the table below, under the intended mode of operation.

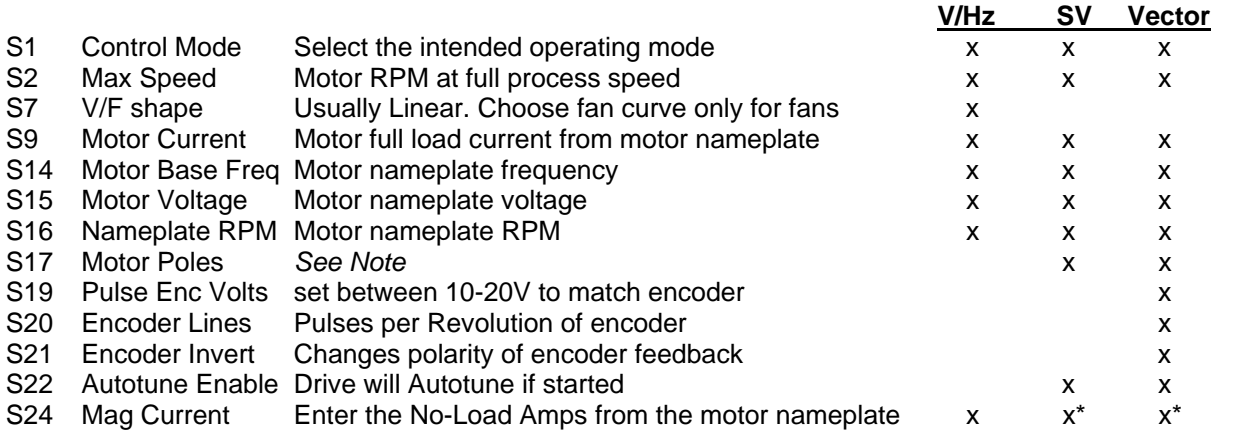

\* *if performing a Stationary Autotune.*

**NOTE Some of the parameters are product code dependent, that is, they are different for each frame size and power rating. For example, the unit will be set for either 50Hz or 60Hz operation:** 

> **Motor Poles for 60Hz2 poles = 3600 rpm, 4 poles = 1800 rpm, 6 poles = 1200 rpm Motor Poles for 50Hz 2 poles = 3000 rpm, 4 poles = 1500 rpm, 6 poles = 1000 rpm**

### **Autotune**

This section is only for operating in Sensorless or Closed-loop Vector modes. If the drive is in V/Hz mode, Autotune is unnecessary and will not Enable.

- Ensure that MAX SPEED is greater than NAMEPLATE RPM for a successful autotune.
- In the QUICK SETUP menu, set AUTOTUNE ENABLE (S22) to TRUE.
- On the 890SD keypad select LOCAL mode. Set the local setpoint, OP 1, to 0.0%.
- Press the green RUN button. The drive will begin autotuning. The drive will stop without errors if autotune is successful.
- Go to SYSTEM::SAVE CONFIG::APPLICATION and UP arrow to save your settings

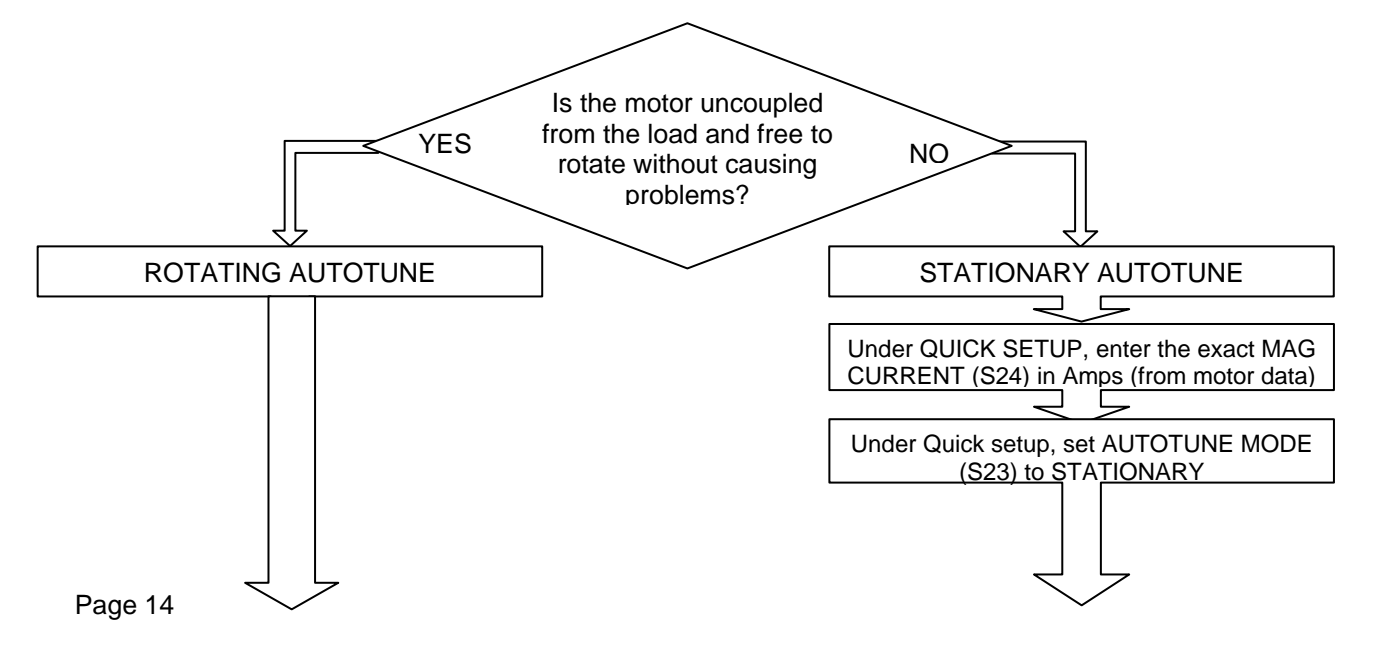

### <span id="page-14-0"></span>**Running in Local**

- On the 890SD keypad select LOCAL mode. The display will show the Local Setpoint : 0.0%
- Use the UP arrow to set a Local Setpoint, for example 20%.
- Press the green RUN button. The motor will accelerate to the desired speed and maintain it. Adjust RAMP ACCEL TIME (S3) in Quick Setup to the desired level.
- Press the red STOP button. The motor will decelerate to a stop. Adjust RAMP DECEL TIME (S4) in Quick Setup to desired level. If the drive trips on Overvoltage, extend the RAMP DECEL TIME or connect a braking resistor. Refer to the 890 Engineering Reference Manual.

Go to SYS::SAVE::APP and UP arrow to save your settings. Values are stored during power-down.

### **Running in Remote**

- On the 890SD keypad select REMOTE mode. The display will show the remote Setpoint : ?.?% (The value displayed depends on the external speed reference).
- Dial in a speed setpoint using the Speed potentiometer until the display reads 20%.
- Start the drive by closing the Start contact between terminal X14/03 and terminal X15/02. The motor will accelerate to the desired speed and maintain it. Adjust RAMP ACCEL TIME (S4) in Quick Setup to the desired level.
- Open the Start contact. The motor will decelerate to a stop. Adjust RAMP DECEL TIME (S4) in Quick Setup to desired level. If the drive trips on Overvoltage, extend the RAMP DECEL TIME or connect a braking resistor. Refer to the 890 Engineering Reference Manual.

Go to SYS::SAVE::APP and UP arrow to save your settings. Values are stored during power-down.

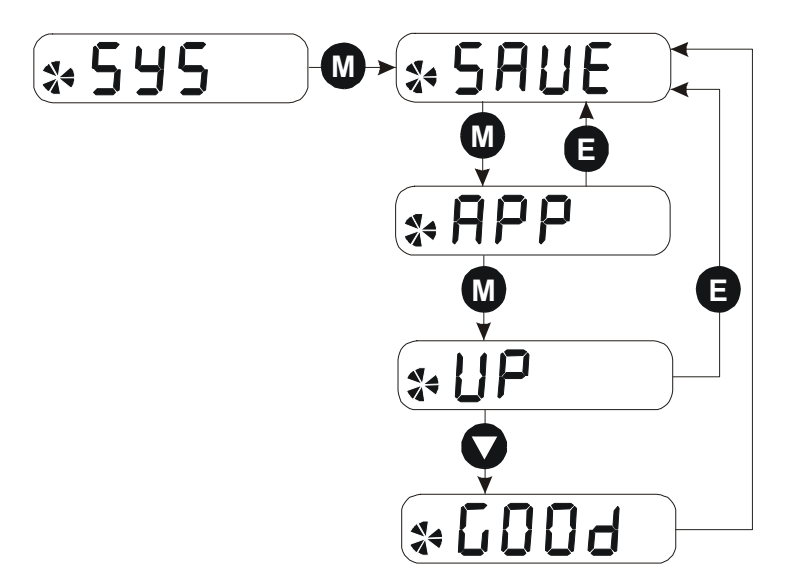

## <span id="page-15-0"></span>**Appendix A: Using the 6511 Keypad**

The 6511 is the keypad that comes as standard with any 890 product. It is a one-line backlit LCD with units and symbols for different functions. It can be used to setup and configure the 890. It can also be used to operate the drive in Local mode from its Start and Stop buttons.

From power-up, the keypad displays the Software Version, and then times-out to show the Remote Setpoint, as shown opposite.

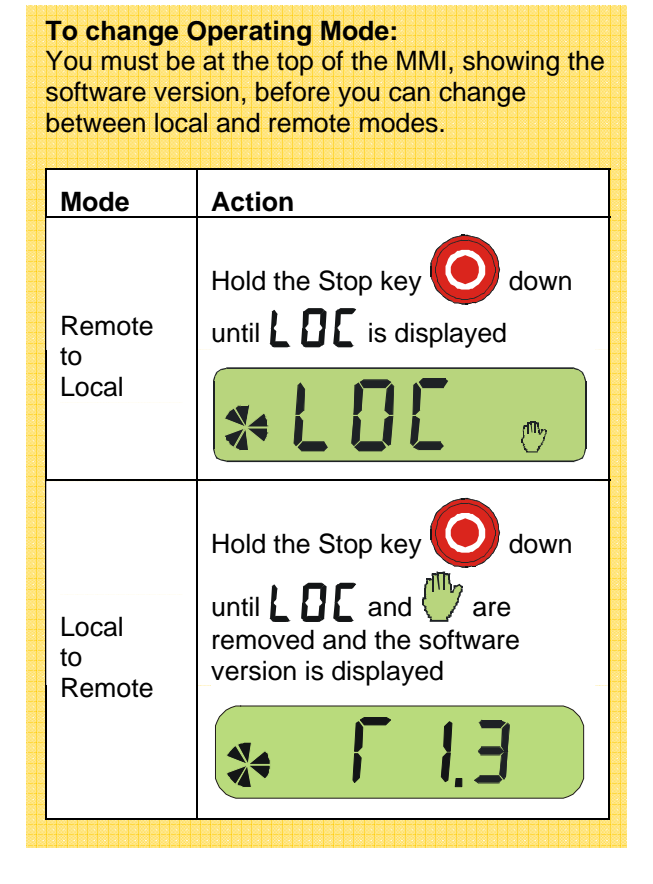

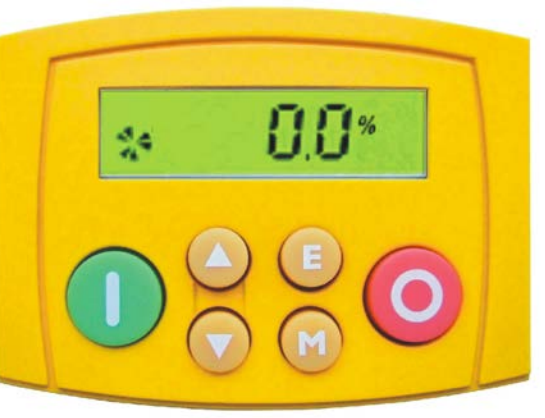

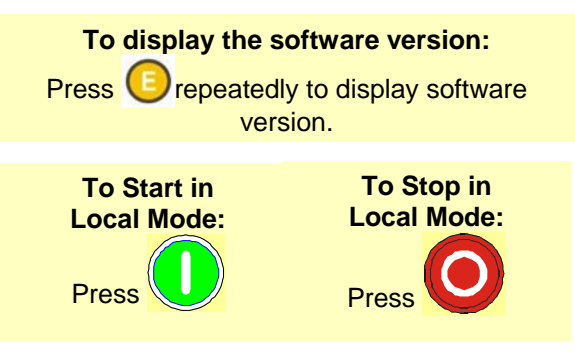

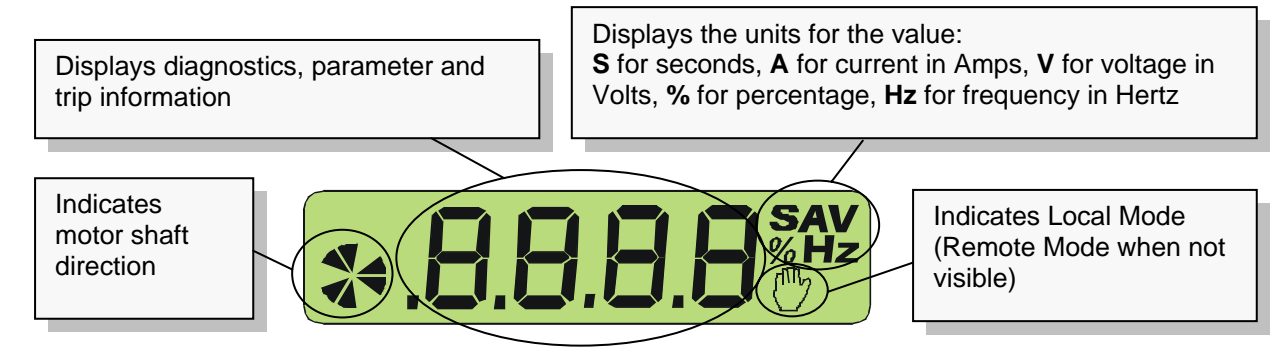

### <span id="page-16-0"></span>**The Menu Structure**

The main menus are shown below. Each menu contains parameters.

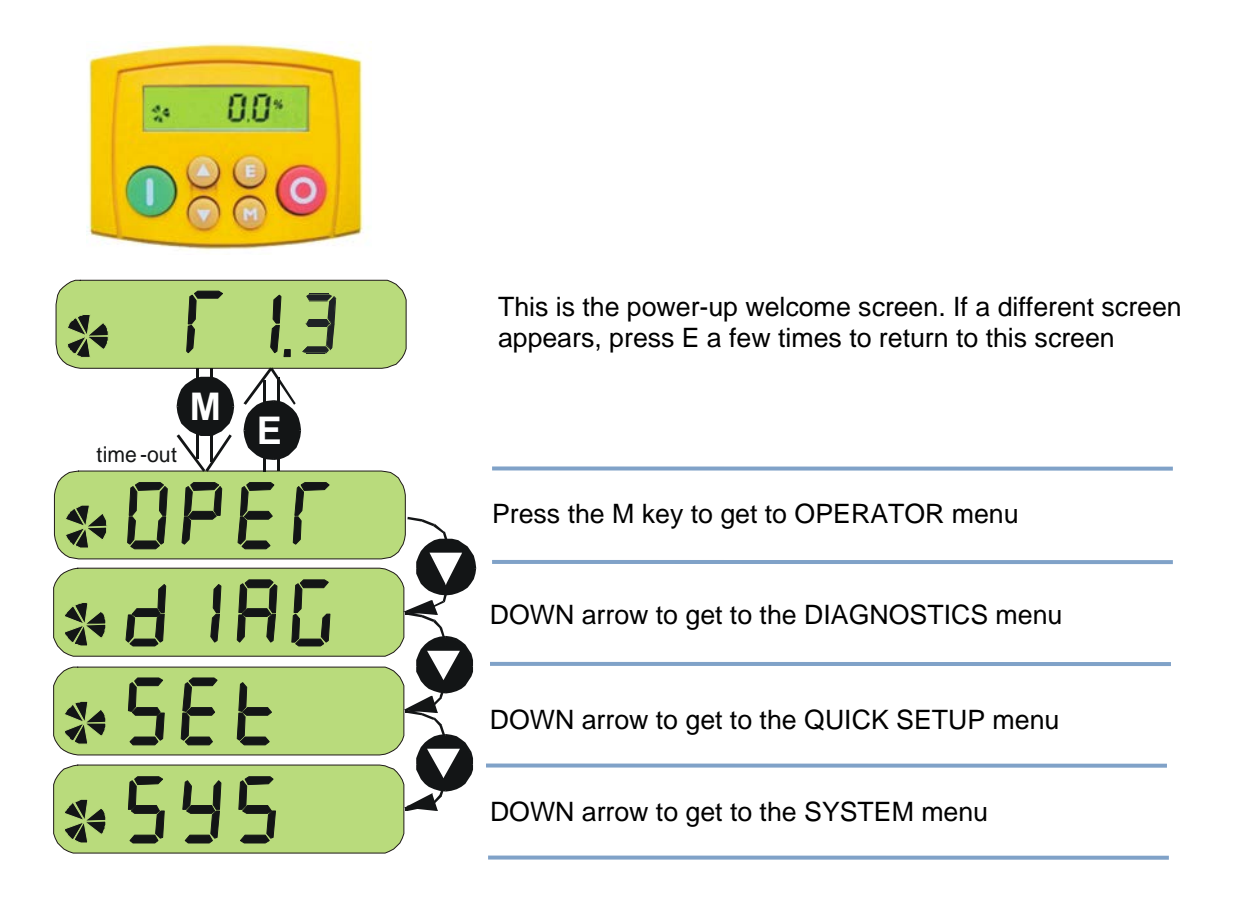

**NOTE Refer to the Engineering Reference Manual for a list of available parameters.** 

#### **How to Edit a Parameter**

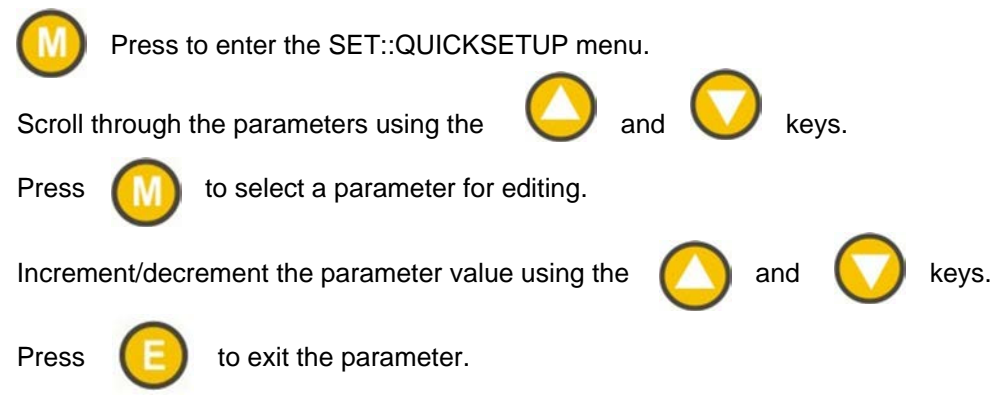

## <span id="page-17-0"></span>**Appendix B: Using the 6901 Keypad**

The 6901 keypad can be plugged into any 890 product. It is a twoline backlit LCD display with units and symbols. It can be used to setup and configure the 890 in plain language. It can also be used to operate the drive in Local mode from its Start and Stop buttons, Jog and reverse.

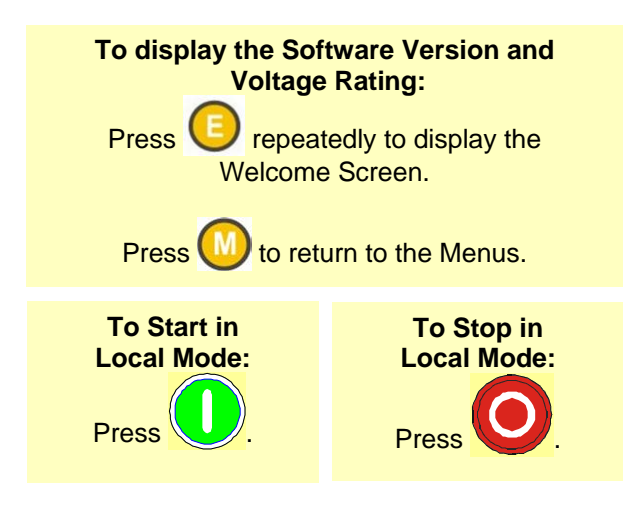

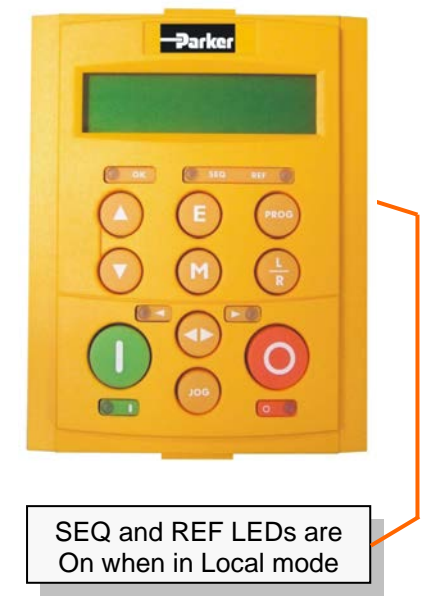

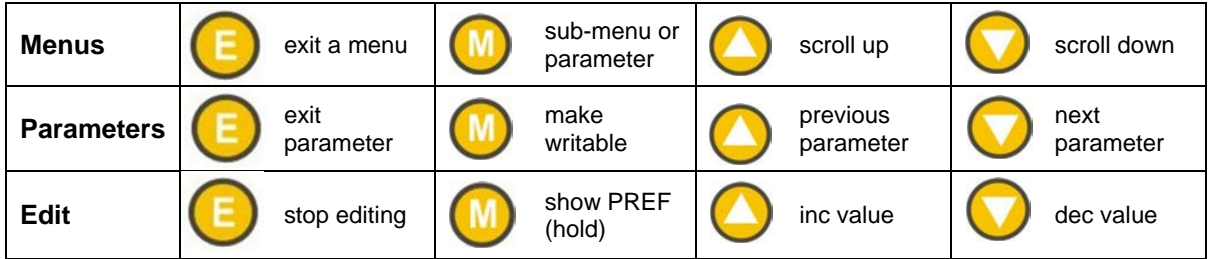

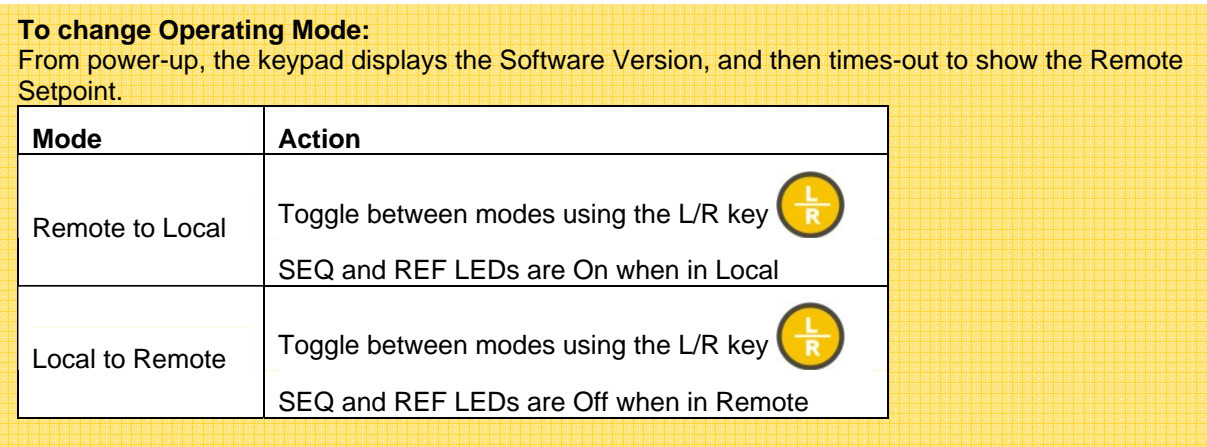

### <span id="page-18-0"></span>**The Menu Structure**

The main menus are shown below. Each menu contains parameters.

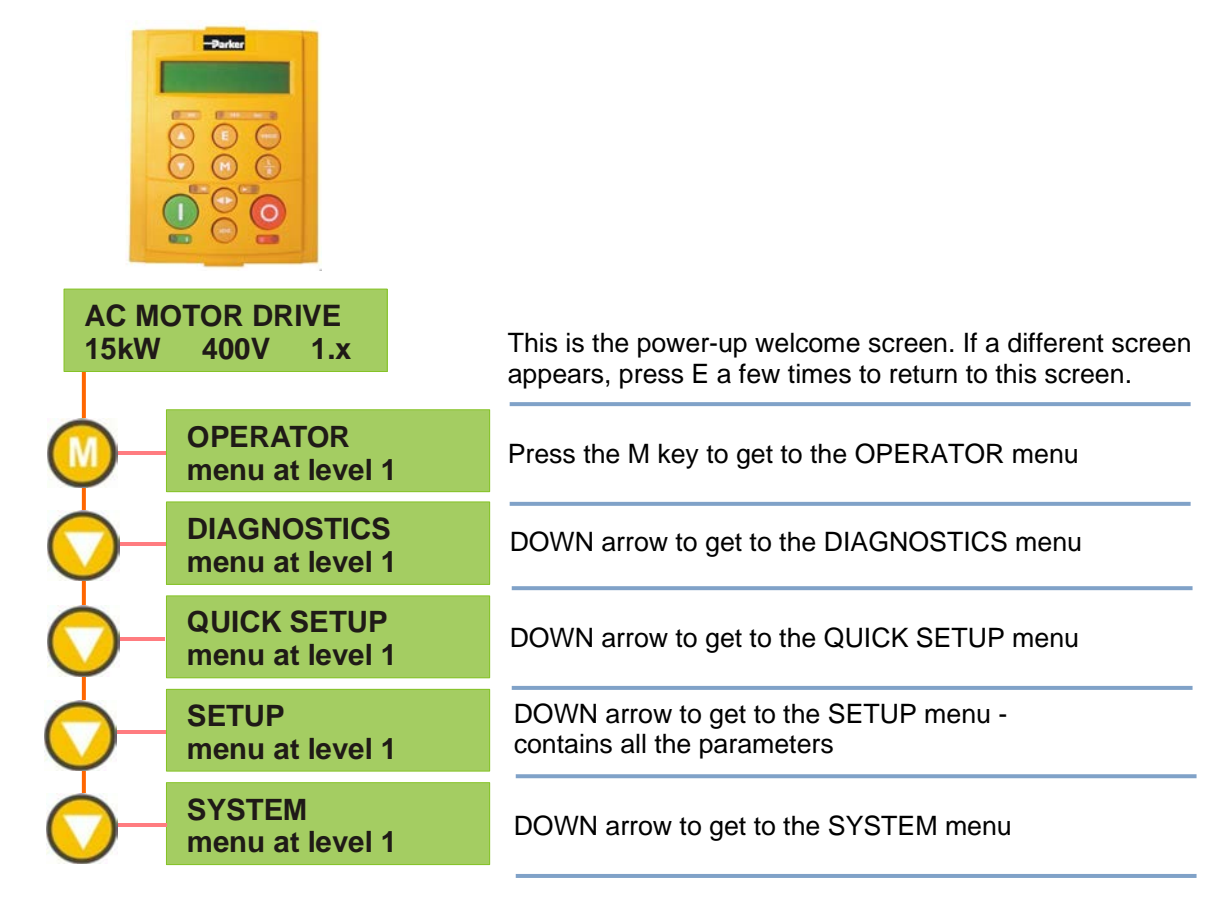

**NOTE Refer to the Engineering Reference Manual for a list of available parameters.** 

## <span id="page-19-0"></span>**Appendix C: Analog and Digital I/O**

The terminal function names apply to the factory shipping configuration. These terminals may have different functions if the configuration has been modified using DSE.

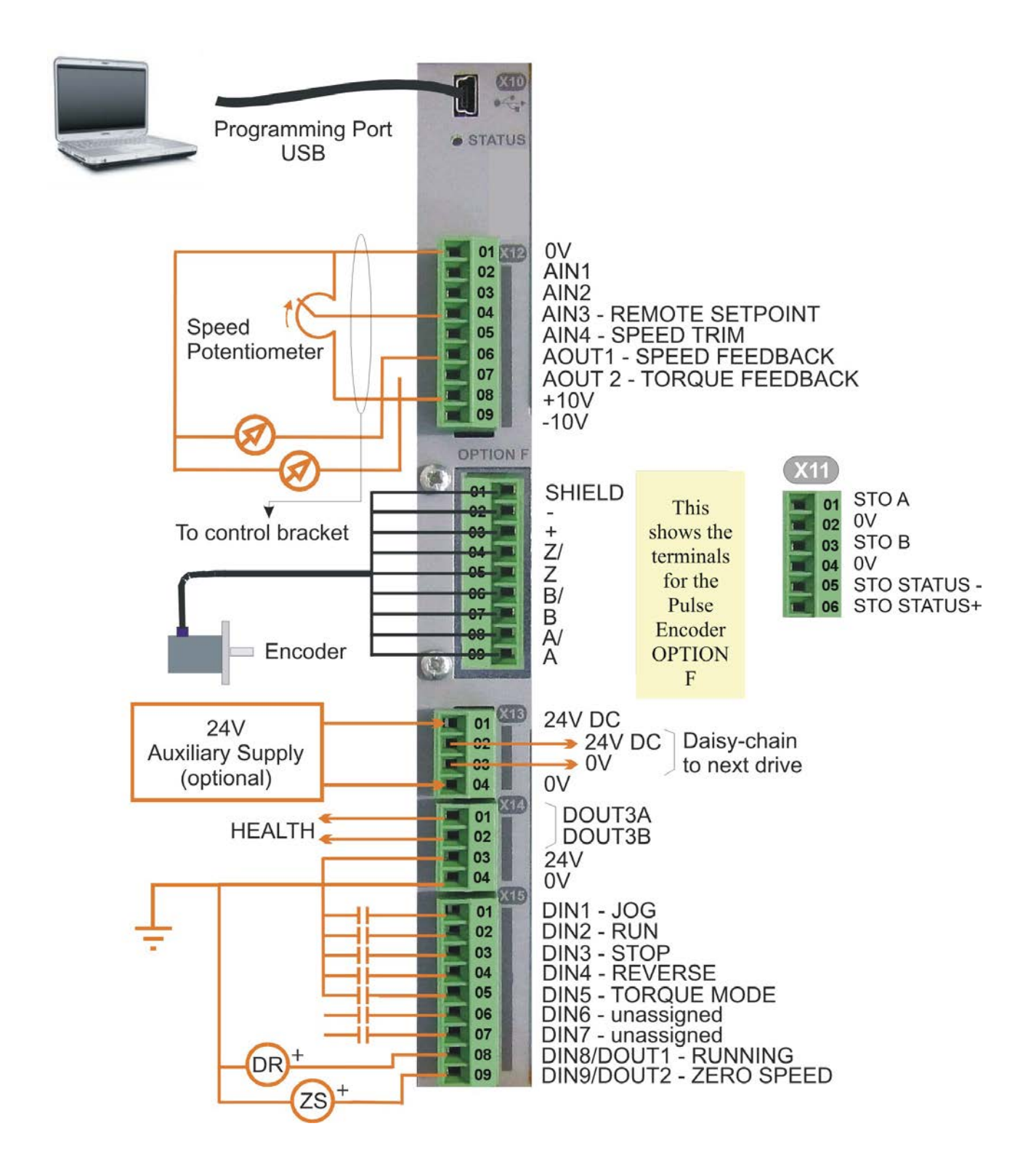

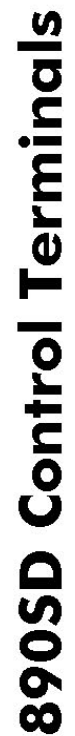

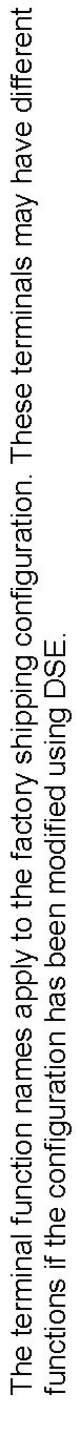

Analog I/O connector is X12  $\ddot{\phantom{0}}$ 

 $\frac{1}{2}$ O STATUS

**TROUGO** 

**CHANGE** 

- Analog I/O resolution is 12 bit plus sign<br>Dicital I/O connector is Y15  $\bullet$ 
	- $\overline{\phantom{a}}$

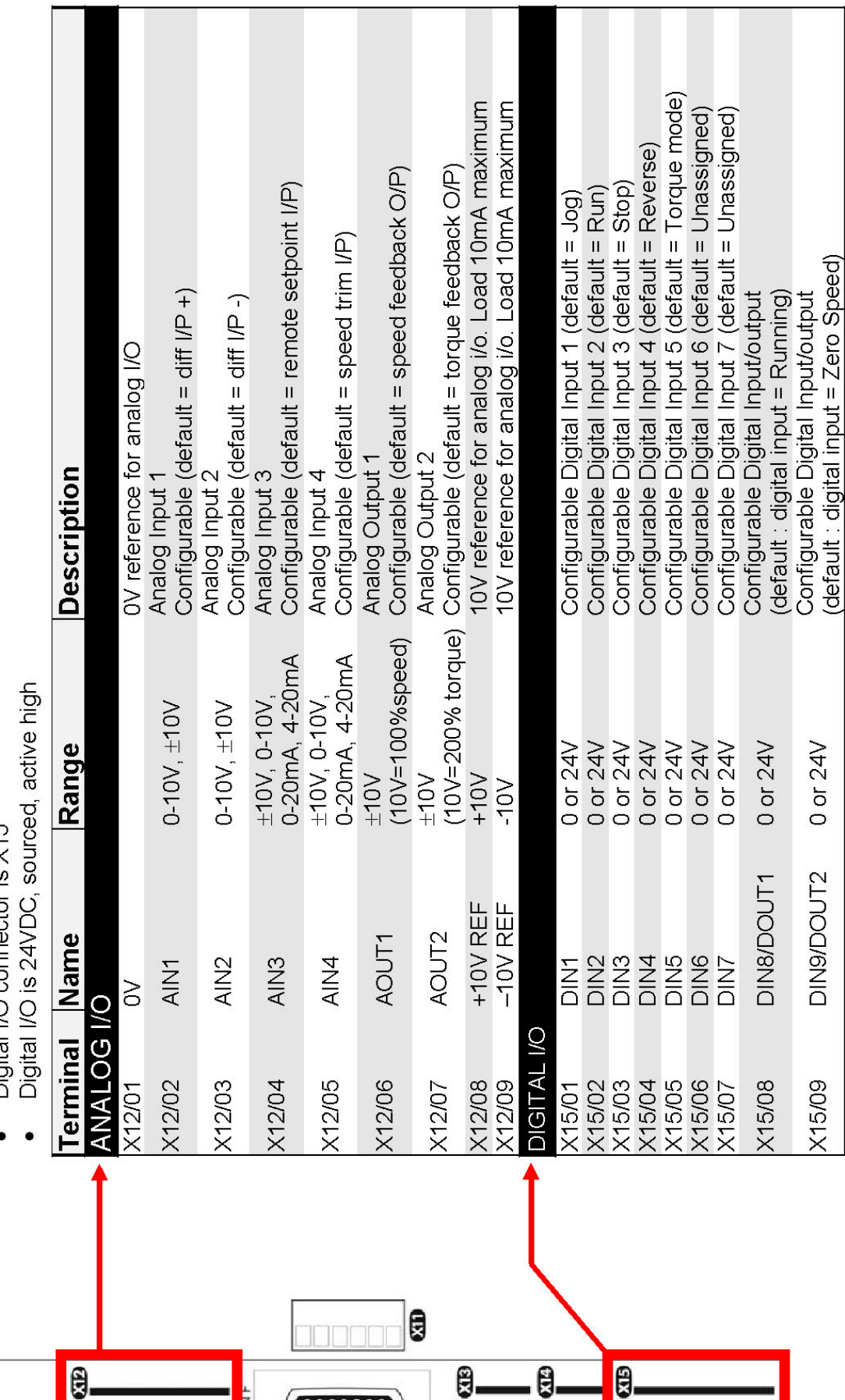

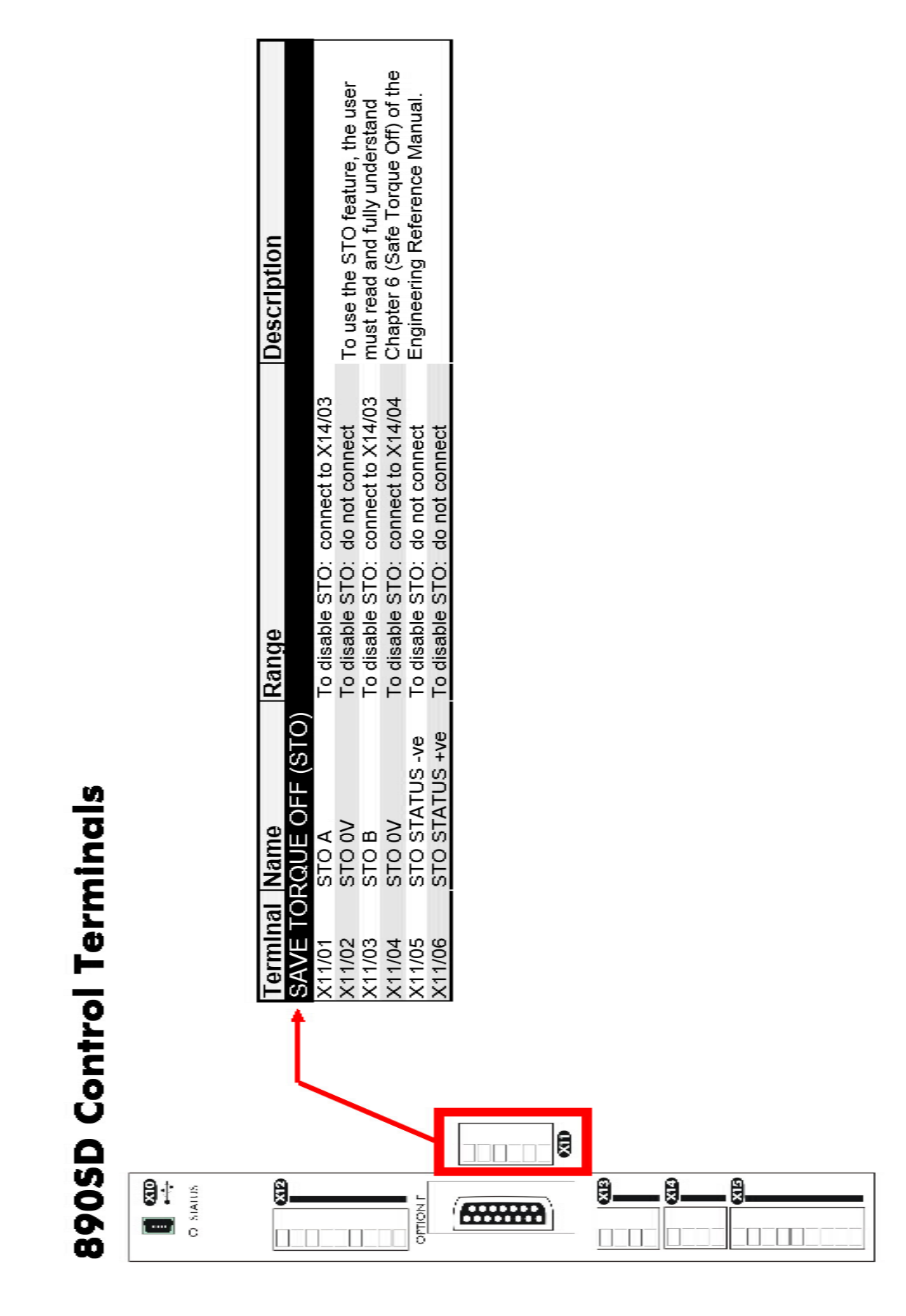

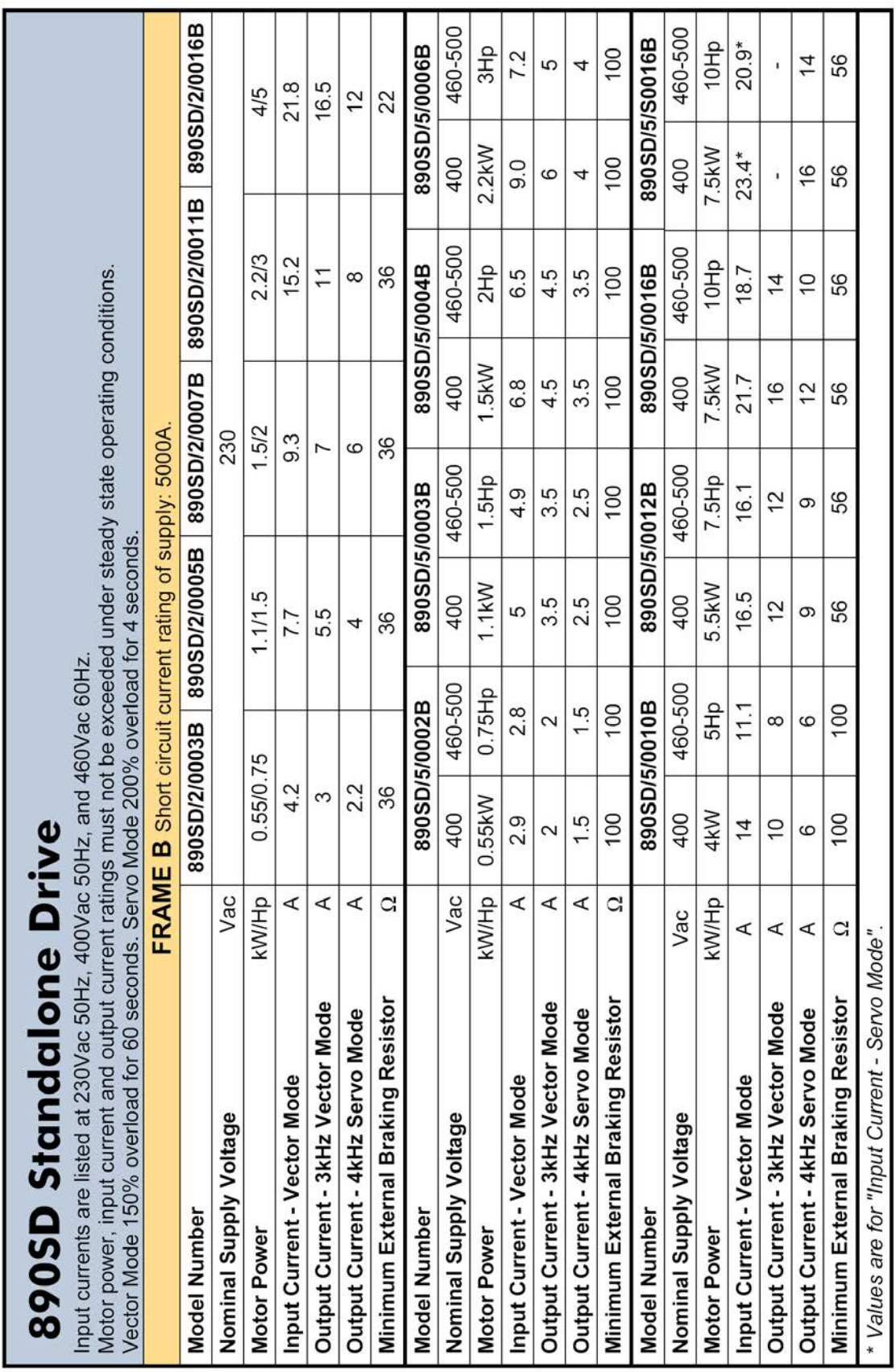

**Appendix D: Electrical Ratings** 

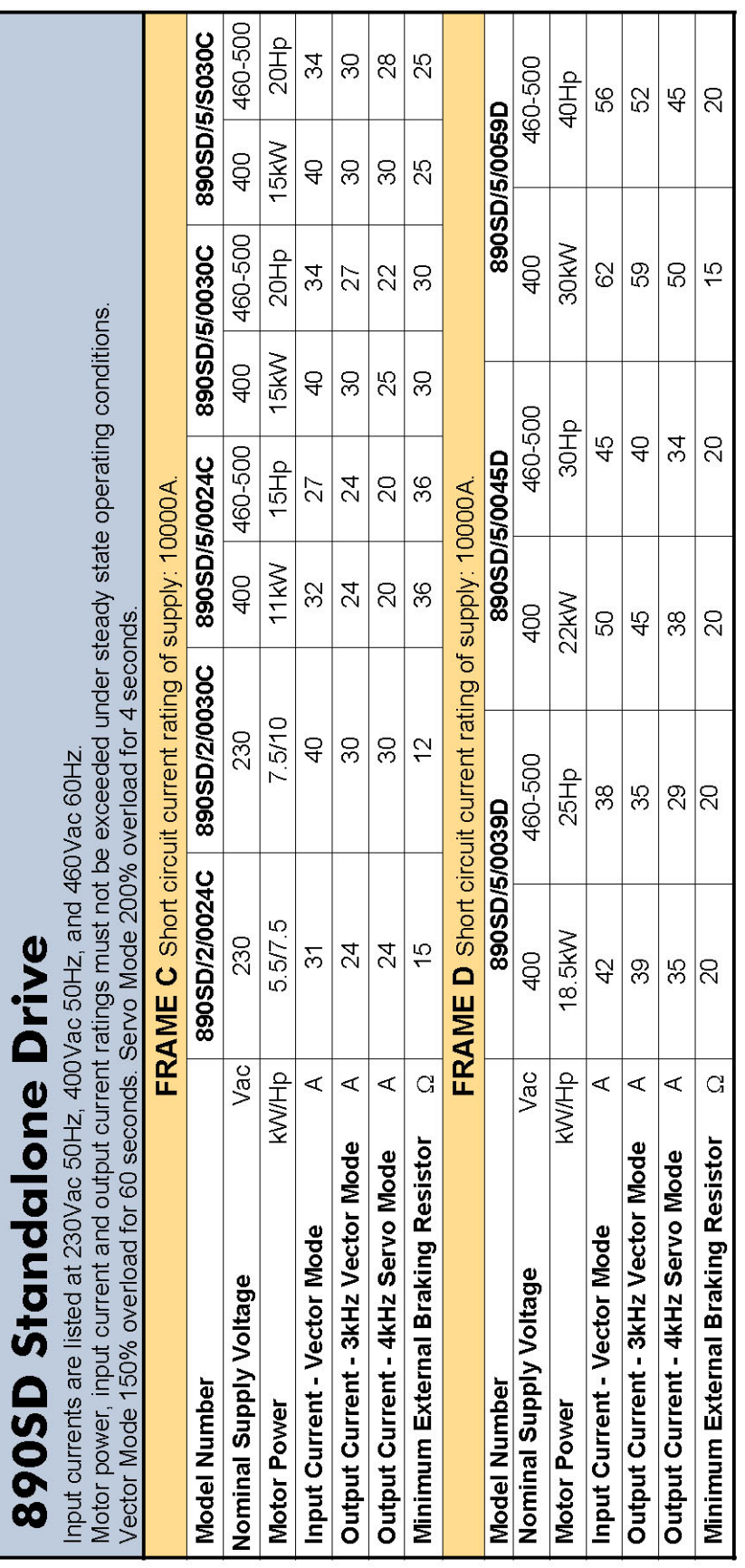